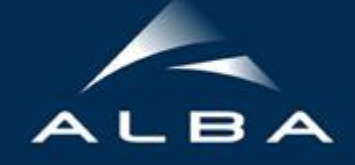

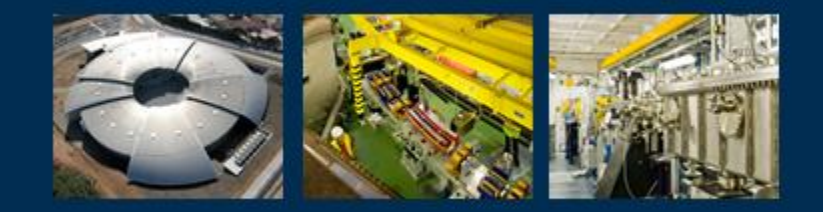

# MXCuBE status @ ALBA

XALOC Beamline

Jordi Andreu, Control Engineer @ ALBA

*MXCuBE meeting, 16th January 2017, Grenoble (ESRF)*

#### **Overview** MXCuBE2 @ ALBA

- **News** ●
- **MXCuBE Integration Strategy**  $\bullet$
- **MXCuBE Current Status**  $\bullet$
- Next steps
- **Project Contribution**  $\bullet$

## News: XAIRA beamline @ ALBA

Microfocus Beamline for Protein Crystallography (XAIRA)

- $\bullet$ Phase III beamline.
- $\bullet$ **PRINCE2** Project management framework.
- MXCuBE (over Sardana) and ISPyB (LIMS).  $\bullet$
- $\bullet$ Project at the very beginning stage.
- $\bullet$ Foreseen operation in 2020.

#### Integration of MXCuBE 2 (Qt4) @ ALBA Xaloc Beamline (BL-13)

- Control system: SARDANA + TAURUS + TANGO
- Fully operative beamline...but:
	- Accessibility, current implementation.
	- $\circ$  Missing features (as required by MXCuBE), LIMS, user management.

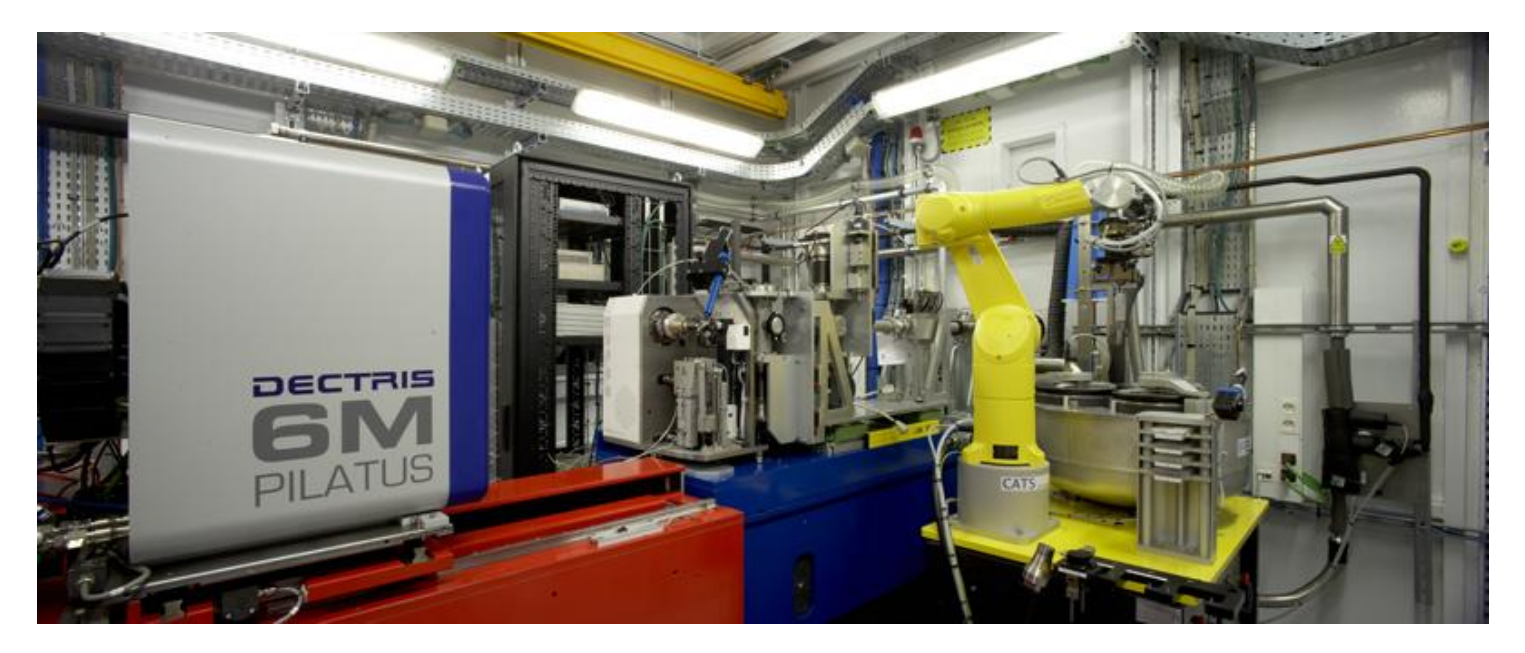

J. Andreu - Controls Group - MXCuBE meeting - Grenoble (ESRF) - 16-17th January 2016

**Strategy** 

- Provide control of individual element through MXCuBE interface: *shutters, CATS, diffractometer, ...*
- Review/revisit current beamline operation procedures: *beam centering, collection methods, …*
- Design & implement missing features (present in MXCuBE): *data and users management, …*
- Continuous delivery of MXCuBE features (when possible, standalone applications)
- Take advantage of this situation: improve **reliability** and beamline **robustness.**
- Learning from **experience** (XAIRA design)

Current Status

- Qt4 version (master branch).
- Bixente Rey visits.
- MXCuBE interface for all individual beamline elements.
- Two new **Tango DS** required for XALOC: *Diffractometer Manager Beamline Supervisor*
- **mxCATS** as standalone application.

#### mxCats: standalone application

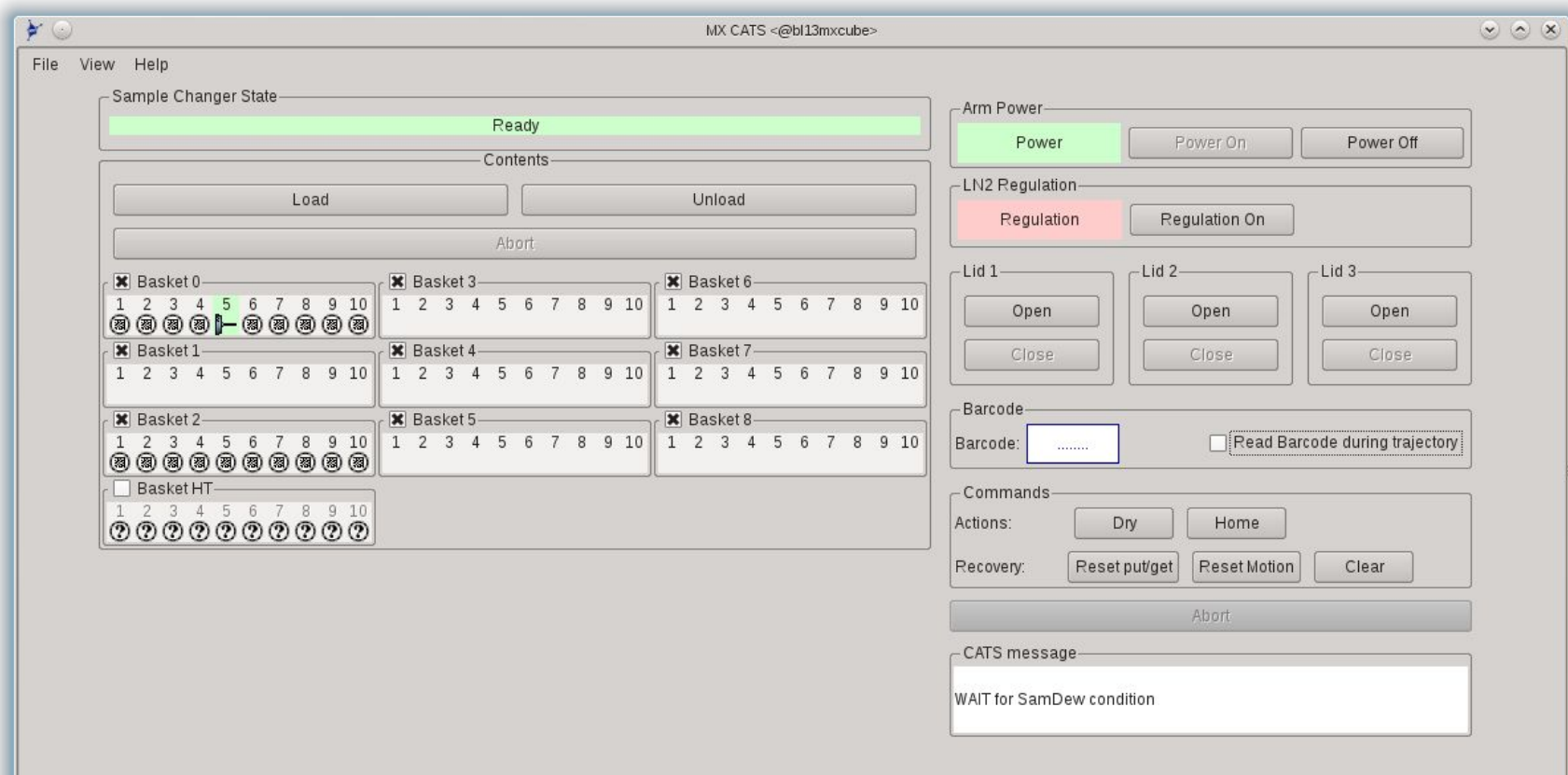

J. Andreu - Controls Group - MXCuBE meeting - Grenoble (ESRF) - 16-17th January 2016

#### mxCats: expert mode

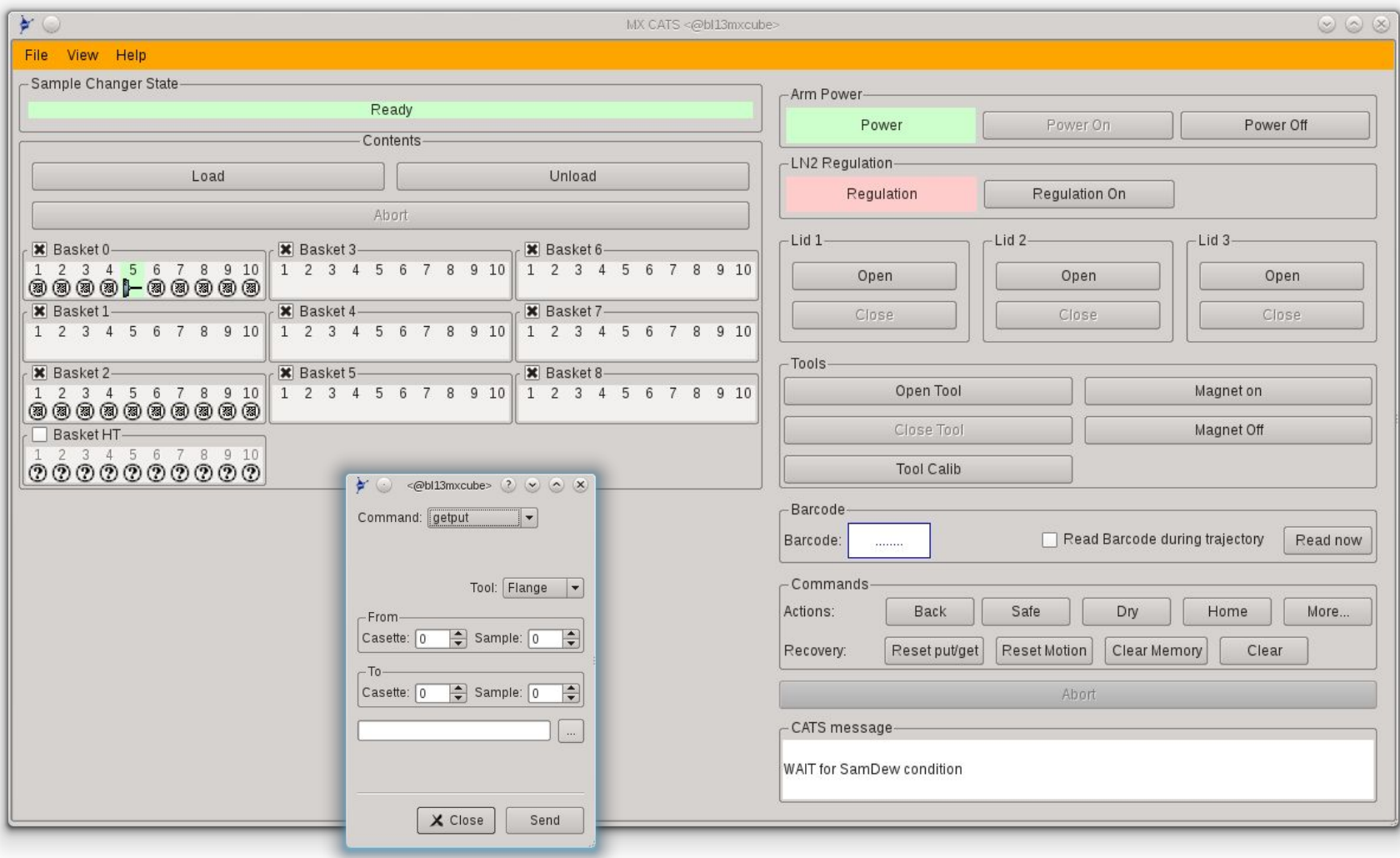

J. Andreu - Controls Group - MXCuBE meeting - Grenoble (ESRF) - 16-17th January 2016

<https://github.com/mxcube/mxcube>

PR#148: Changes related with SampleChanger.

- Allow to derive it for a CatsSimpleBrick (a simplify version of the latter).
- Add a "Select" sample on "singleclick"

PR#147: Test environment / Qt4 CatsMaintenance / ALBA specific Bricks.

- Create of a module MXCuBE Test Environment.py to test HardwareObjects or Bricks
- Add a Qt4 CatsMaintenance.py brick (converted from original gt3)
- Add a number of ALBA specific Bricks \*shutters, Lights, etc...)
- Add a convenience QLed widget.

#### <https://github.com/mxcube/HardwareObjects>

#### PR#168: XMLRPCServer and other ALBA Changes

- Minor changes on XMLRPCServer.py.
- Adding extra optional "shifts" parame for load, unload commands in CATS.
- Add extra commands in CatsMaint.py.
- Get limits for position from SardanaChannel minval, maxval.
- Add a series of ALBA Specific Hardware Objects.

#### PR#171: LimaVideo and SampleChanger code

- **Generic Sample change and Cats90.**
- Qt4 LimaVideo (dual library-tango server support).

#### **Waiting**

<https://github.com/mxcube/HardwareRepository>

 $PR#12$  : Sardana.py - finding minval, maxval depending on Taurus version.

• Get limits for SardanaChannel. Make condition depending on Taurus version.

<https://github.com/mxcube/BlissFramework>

PR#14: Small Qt4 widget colors changes / Qt4\_LightControlBrick.

- All colors in Qt4\_widget\_colors are now instances QColor
- New color to hexa() function added in Qt4 widget colors (to be used in calls of type setStyleSheet())
- New Qt4 LightControlBrick() (converted from Qt3)

#### Integration of MXCuBE 2 @ ALBA Next steps

- Implement basic collection methods.
- Design data & user management schemes.

# Ackownlwdgements

The team(s)

#### XALOC staff

- Roeland Boer
- Jordi Juanhuix
- Fernando Gil
- Barbara Machado
- Xavi Carpena

#### Controls

- Guifre Cuni
- Jordi Andreu

#### Externals

● Bixente Rey(TXO)

# **Thank you for your attention**

J. Andreu - Controls Group - MXCuBE meeting - Grenoble (ESRF) - 16-17th January 2016

Evolution of MXCuBE implementation @ ALBA

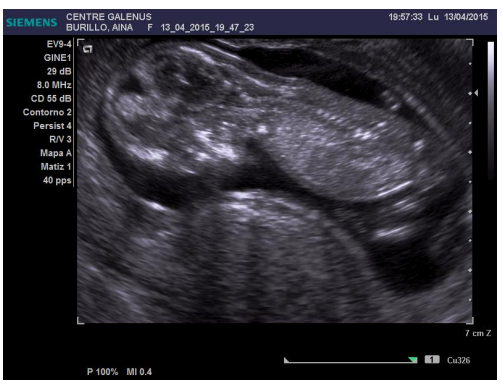

Bessy (June 2015)

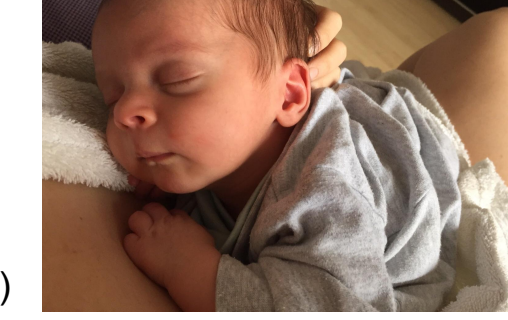

ALBA (December 2015)

DESY (June 2016)

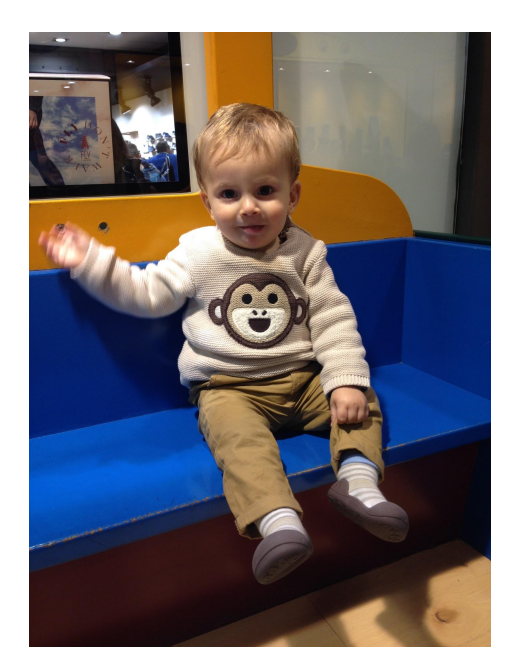

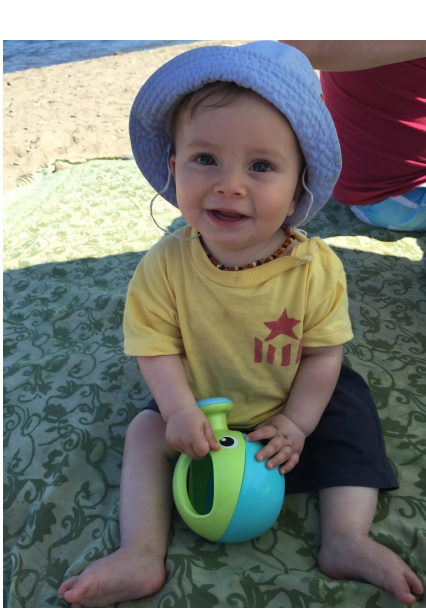

ESRF (February 2017)

Current status

- Under development for XALOC Beamline (BL13) @ ALBA.
- $\bullet$  Basic operations available (centering, autofocus, etc...)
- Early stage on the Qt4 implementation (*Qt3->Qt4 overhead*).
- *Limited access* for development due to beamline in fully operation.

#### We were:

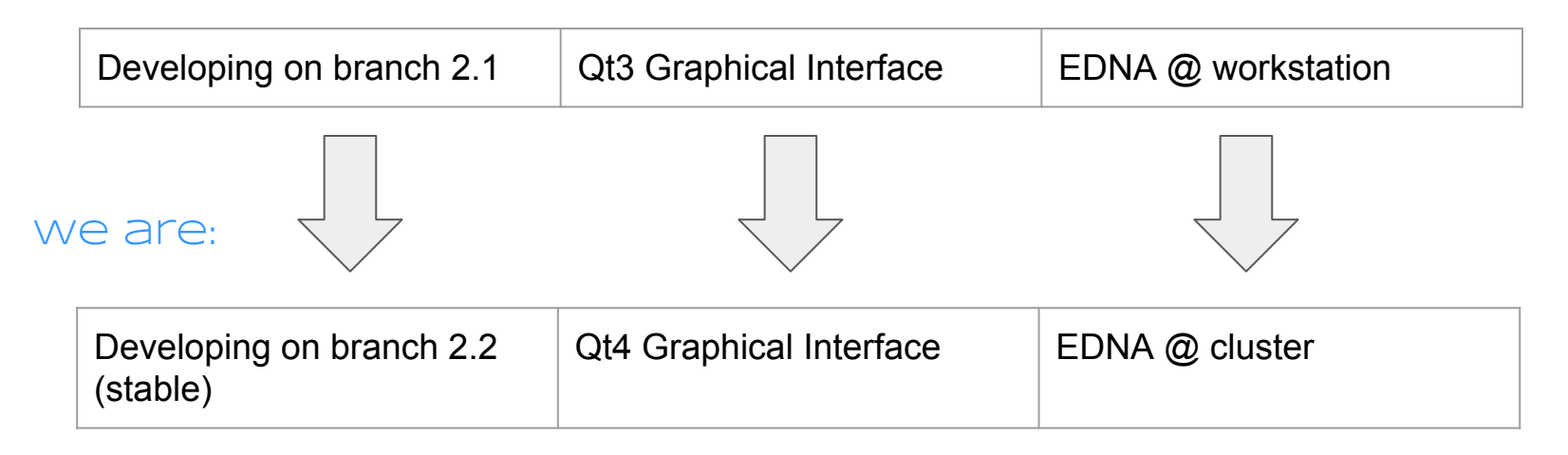

New implementations

#### HardwareObjects: PR #168 (**XMLRPCServer and other ALBA Changes (New objects, Cats evolution, SardanaMotor**

- Adding extra optional "shifts" parameter for some of the CATS commands ● allow to specify "shifts" in load, unload commands in CATS.
- Add extra commands in CatsMaint Add some more commands to ● CatsMaint.py.
- Update SardanaMotor.py. Get limits for position from SardanaChannel ● minval, maxval.
- ALBA Hardware Objects. Add a series of ALBA Specific Hardware Objects. ●

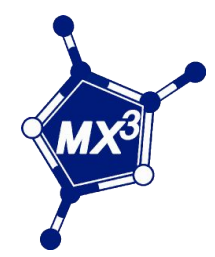

#### XALOC: Current status

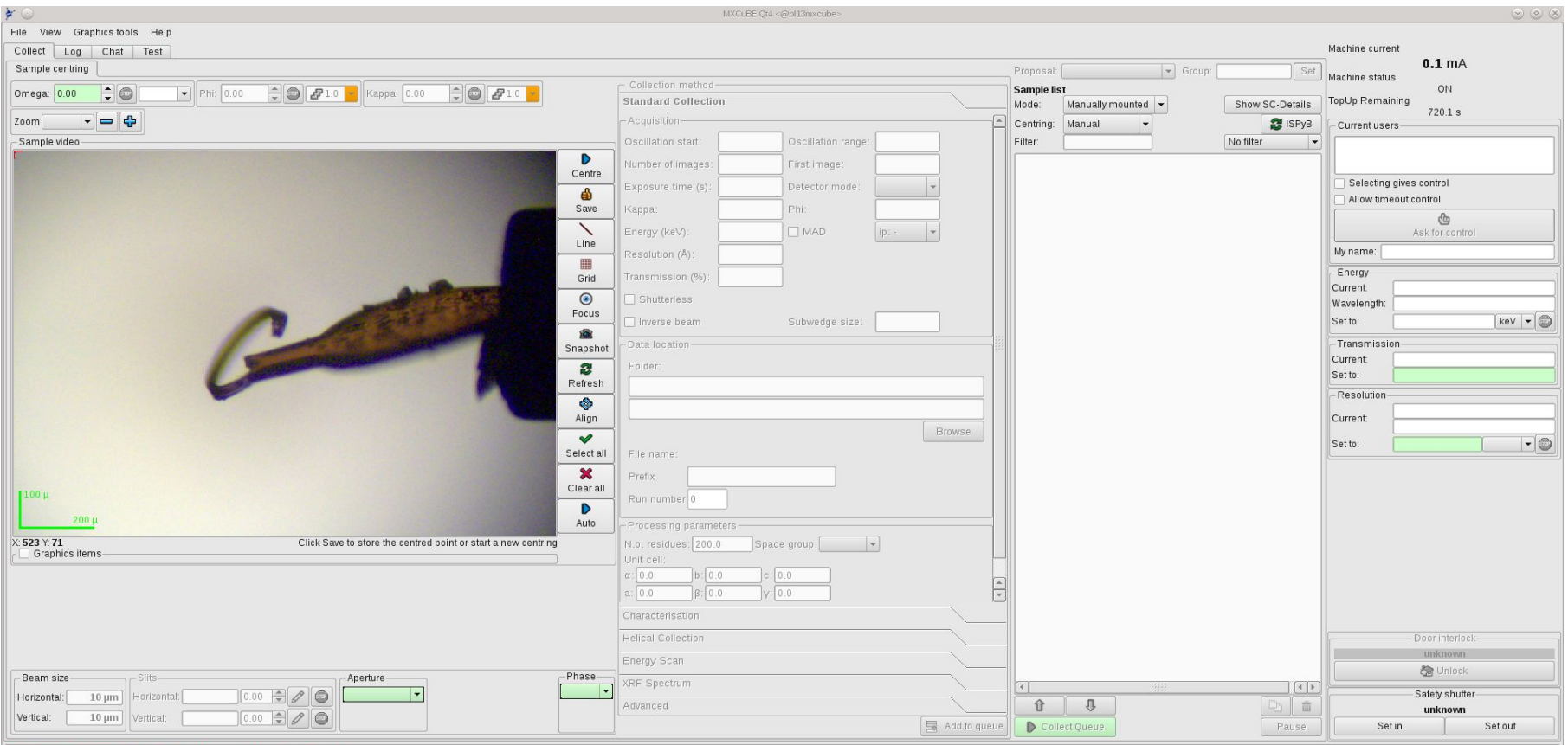

[2016-06-16 09:52:59] Could not load beamline setup check configuration !.<br>[2016-06-16 09:52:59] Could not load beamline setup check configuration !.

J. Andreu - Controls Group - MXCuBE meeting - Hamburg (DESY) - 27-30th June 2016

#### Qt4 Graphical Interface

General: Camera in Qt4 (PR # 74 to branch 2.2)

- Modifications to the **Qt4\_LimaVideo.py** HwObj to provide support for Basler cameras *via* **LImA** library.
- Supported pixel types:
	- *YUV 422 packed* (Color)
	- *Y8* (Black and White)
- The implementation is **QUB** independent.
- Depends on **OpenCV** library python interface.
- Easily extensible to other pixel formats.

Configuration:

<device class="Qt4\_LimaVideo" > <type>basler</type>  $\langle$ address $>84.89.227.72$  <encoding>yuv422p</encoding>  $<$ gain>0.3 $<$ /gain> <exposure>0.01</exposure> <interval>30</interval> </device>

#### Qt4 Graphical Interface

ALBA Specific: Xaloc Hardware Objects (PR # 73 to branch 2.2)

- The parent class of (ALBA specific) **XalocMinidiff** HwObj has been changed from **MiniDiff** to **GenericDiffractometer** class.
- Hutch menu brick works fine: Centering routines, focus (sardana macro), snapshot, etc...
- **...BUT** we still using the old centering routines module.
- Overhead: We had the need to adapt some HardwareObjects which were already running for Qt3 version: MachineInfo, SafetyShutter, Beamstop, etc...

#### EDNA plugins

Strategy & Fast autoproc plugins

#### **EDNA Strategy: EDPluginControlInterfaceToMXCuBEv1\_3 ●**

- Already in production (Tango EDNA server).  $\circ$
- Running on workstation (8 cores) Intel(R) Xeon(R) CPU E31275 @  $\circ$ 3.40GHz.

#### **EDNA Fast Autoproc plugin: EDPluginControlAutoprocv1\_0 ●**

- Testing @ Cluster (direct batch queue).  $\circ$
- Running on a HPC node (16 cores)Intel(R) Xeon(R) CPU E5-2650 v2  $\omega$  $\circ$  $2.60GHz$

### EDNA performance

Strategy & Fast autoproc plugins

Lysozyme (1800 images set)  $\bullet$ 

Cluster geometry for XDS

[http://xds.mpimf-heidelberg.mpg.de/html\\_doc/xds\\_parameters.html](http://xds.mpimf-heidelberg.mpg.de/html_doc/xds_parameters.html)

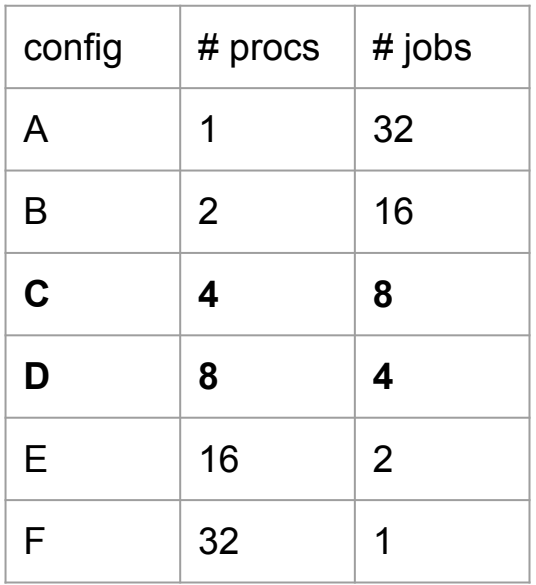

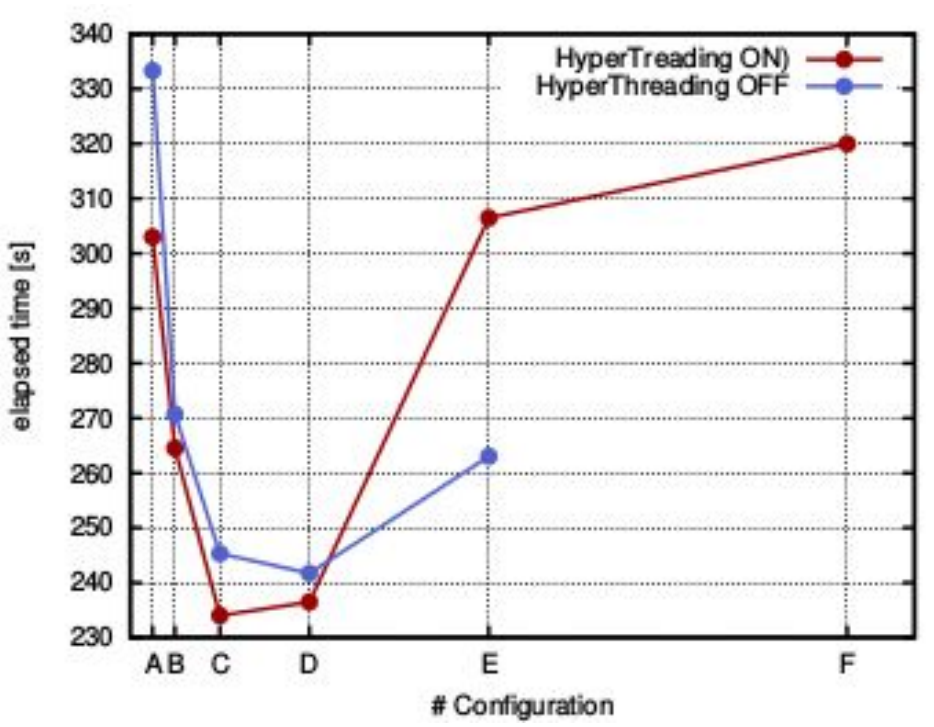

JOBS: independent subprocesses PROCS: parallel OpenMP

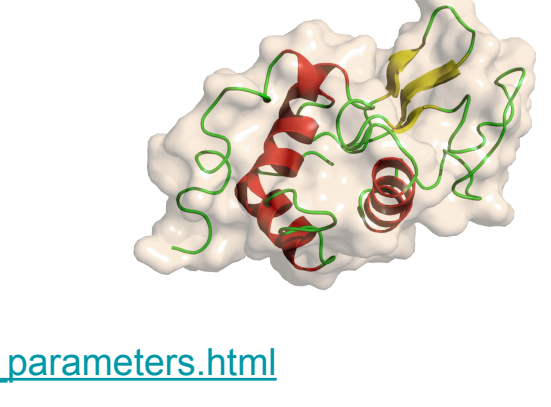

# MXCuBE 2 @ ALBA

Based on SARDANA & TAURUS Control System

Over Sardana Control layer

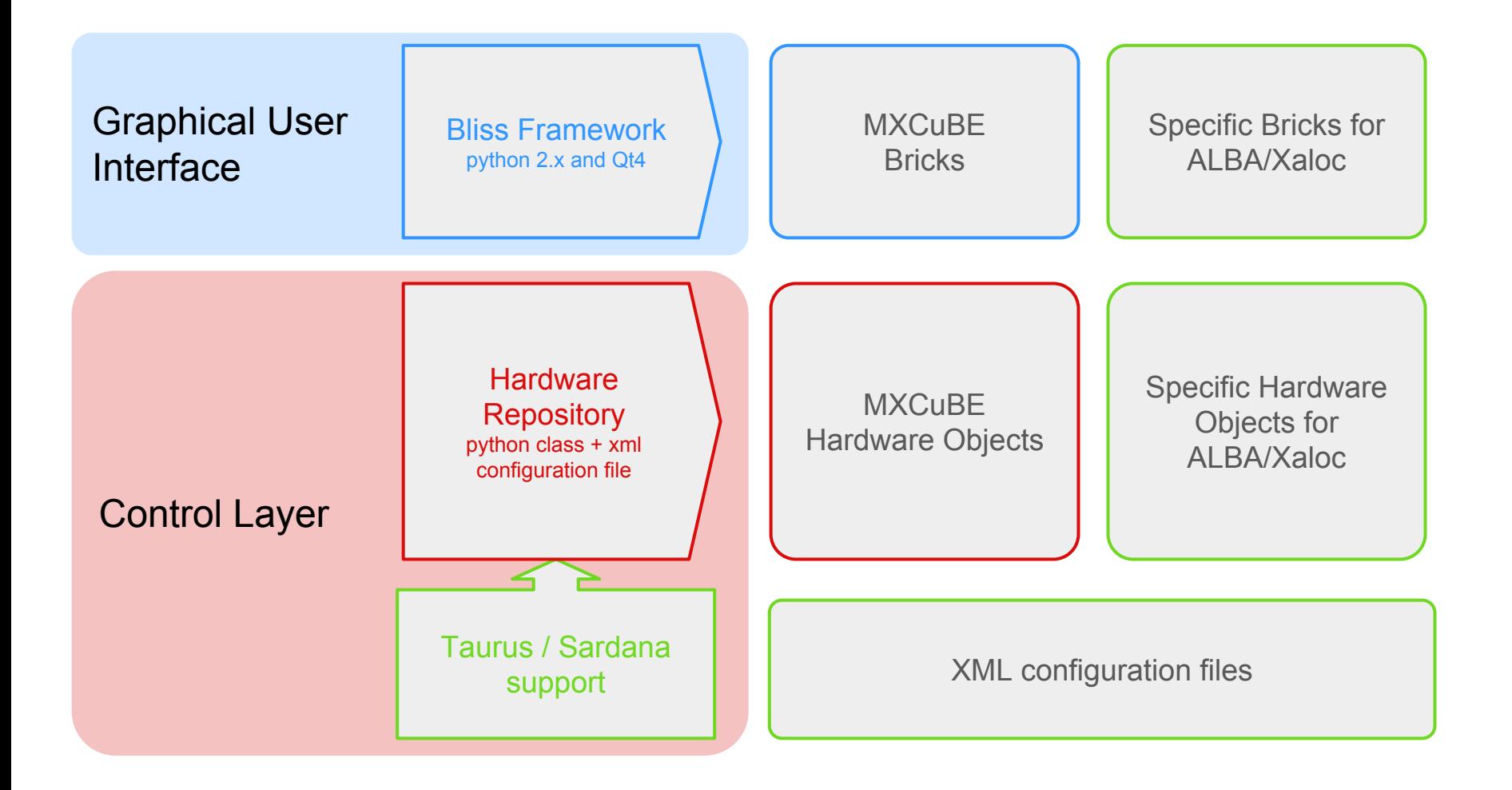

Sardana Support for Hardware Repository (V. Rey)

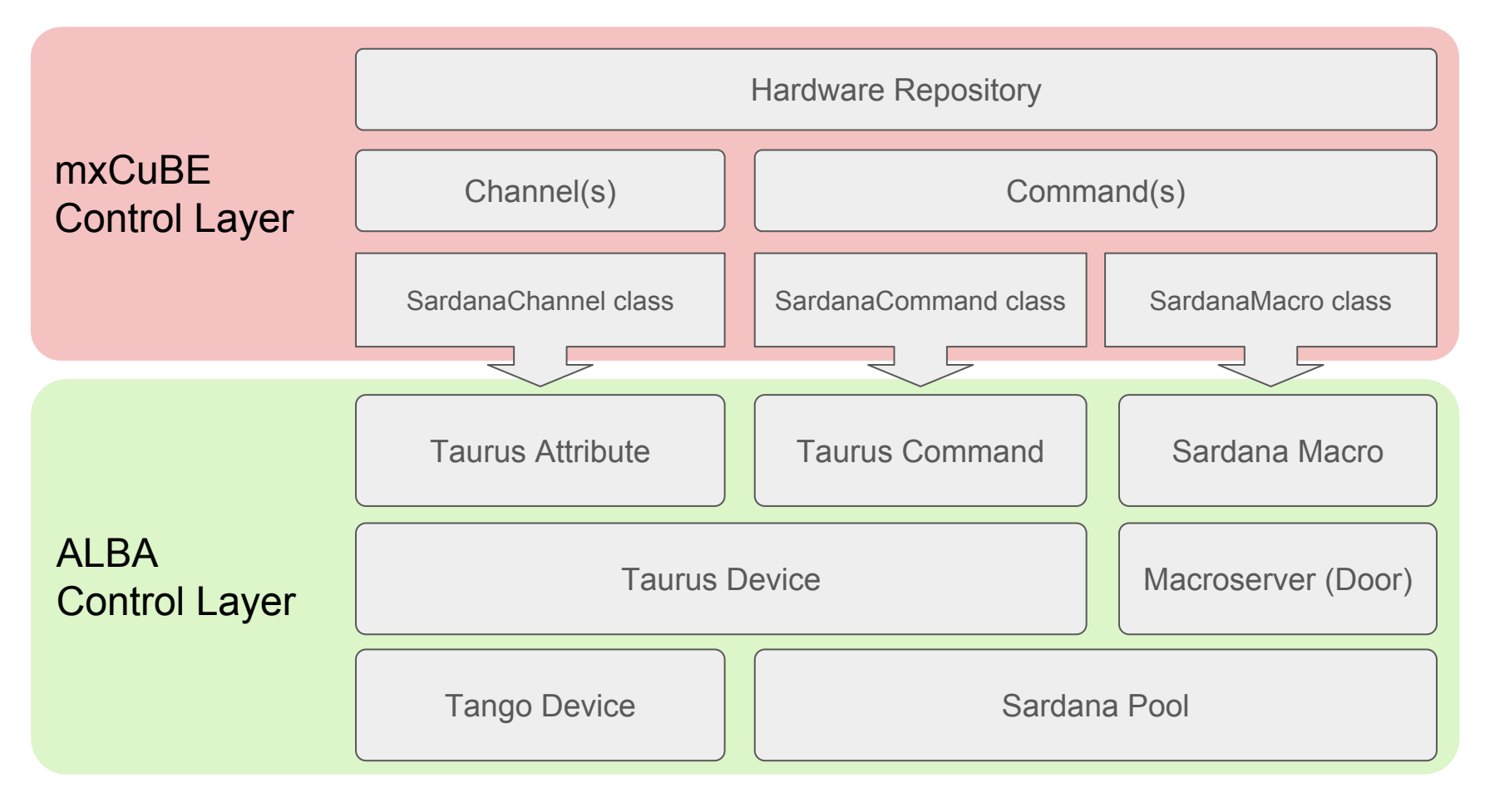

\*Imlemented by V. Rey in *CommandContainer.py* and *Sardana.py* files from Hardware Repository (ALBA branch @ github)

J. Andreu - Controls Group - MXCuBE meeting - Hamburg (DESY) - 27-30th June 2016

Sardana Support for Hardware Repository

#### Hardware Object configuration (Sardana Layer):

![](_page_26_Picture_3.jpeg)

Sardana Support for Hardware Repository

#### Sardana Motor:

Position and State (channels) and Stop (command) are defined by default...

```
<device class="SardanaMotor">
   <username>Omega Z</username>
  <taurusname>omegaz</taurusname>
</device>
```
...even they can specified in the configuration file:

```
<device class="SardanaMotor">
   <username>Omega Z</username>
  <taurusname>omegaz</taurusname>
  <channel type="sardana" polling="events" name="position">Position</channel>
  <channel type="sardana" polling="events" name="state">State</channel>
  <command type="sardana" name="stop">Stop</command>
</device>
```